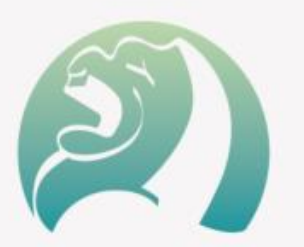

# **PROFINET Servo Drive Introduction V1.0**

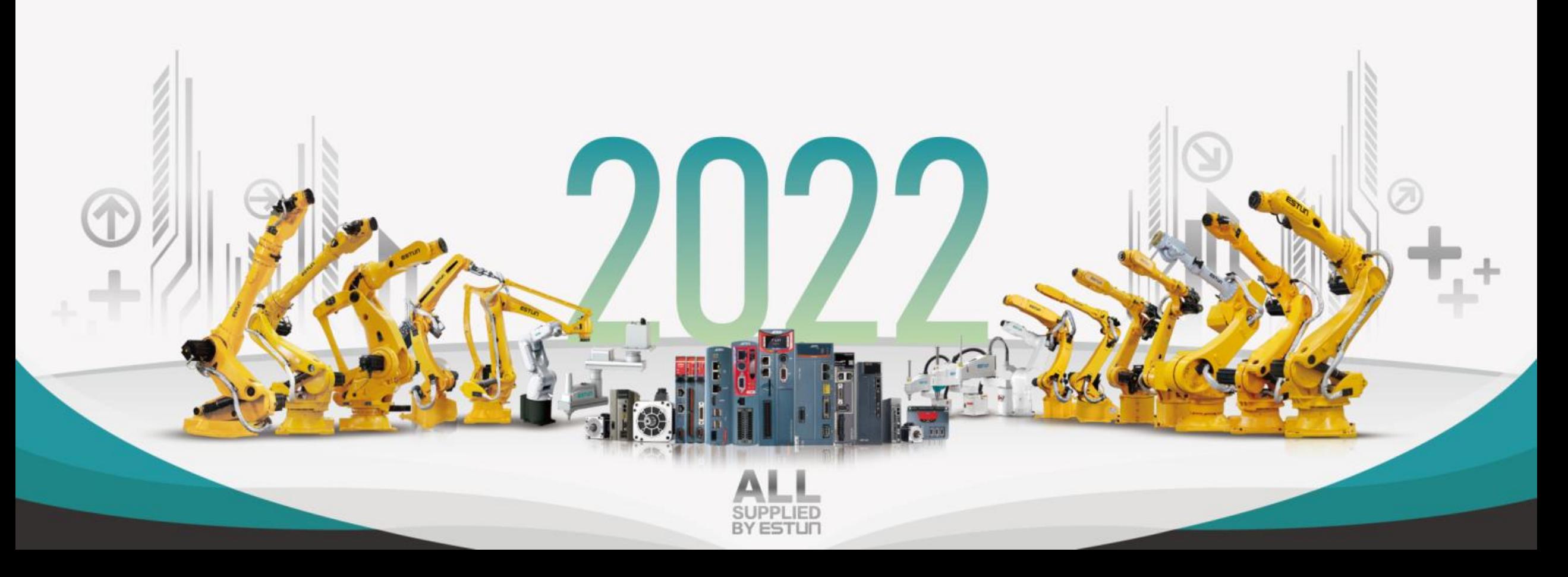

# **No. 5 Summa ED3L New generation**

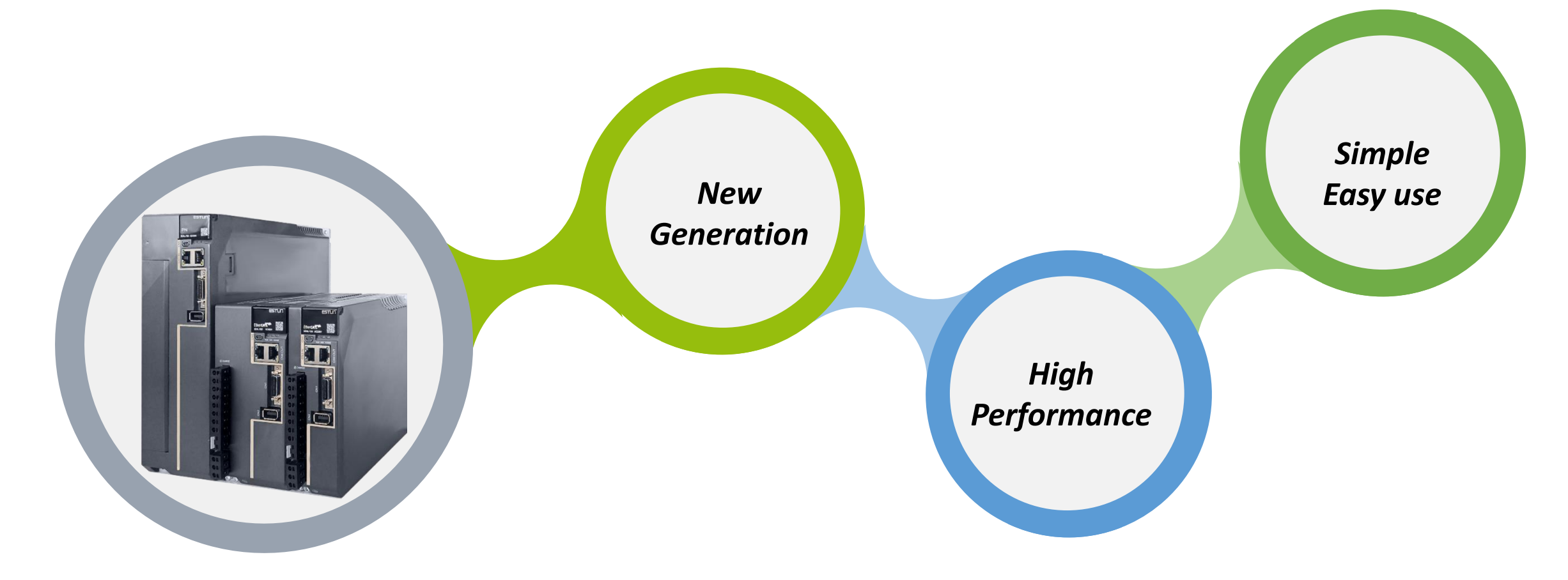

*Summa ED3L Series*

*AC Servo System*

#### **Summa ED3L Serial Servo Drive**

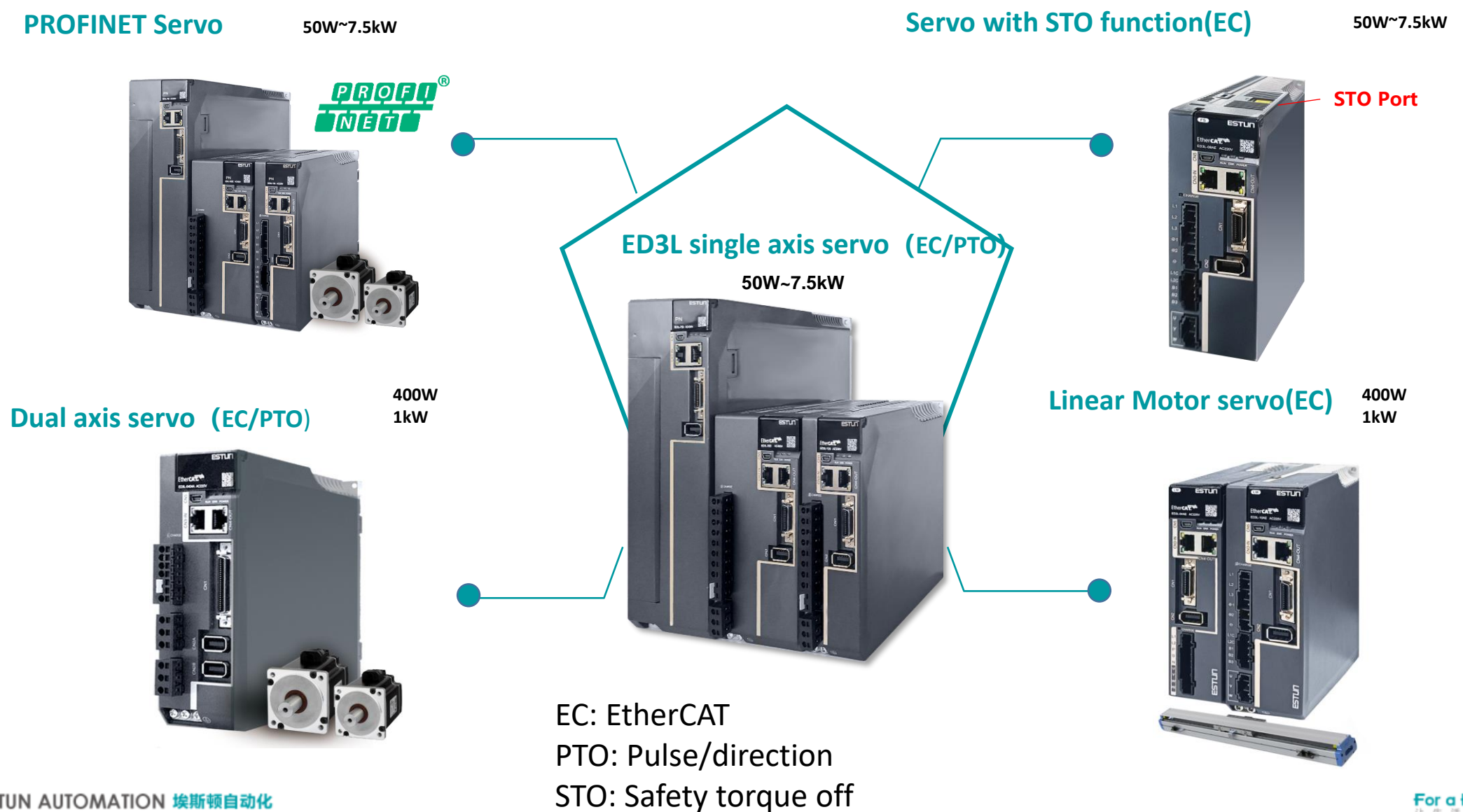

ESTUN AUTOMATION 埃斯顿自动化

For a Better Life

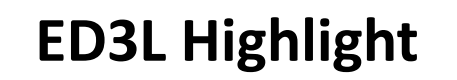

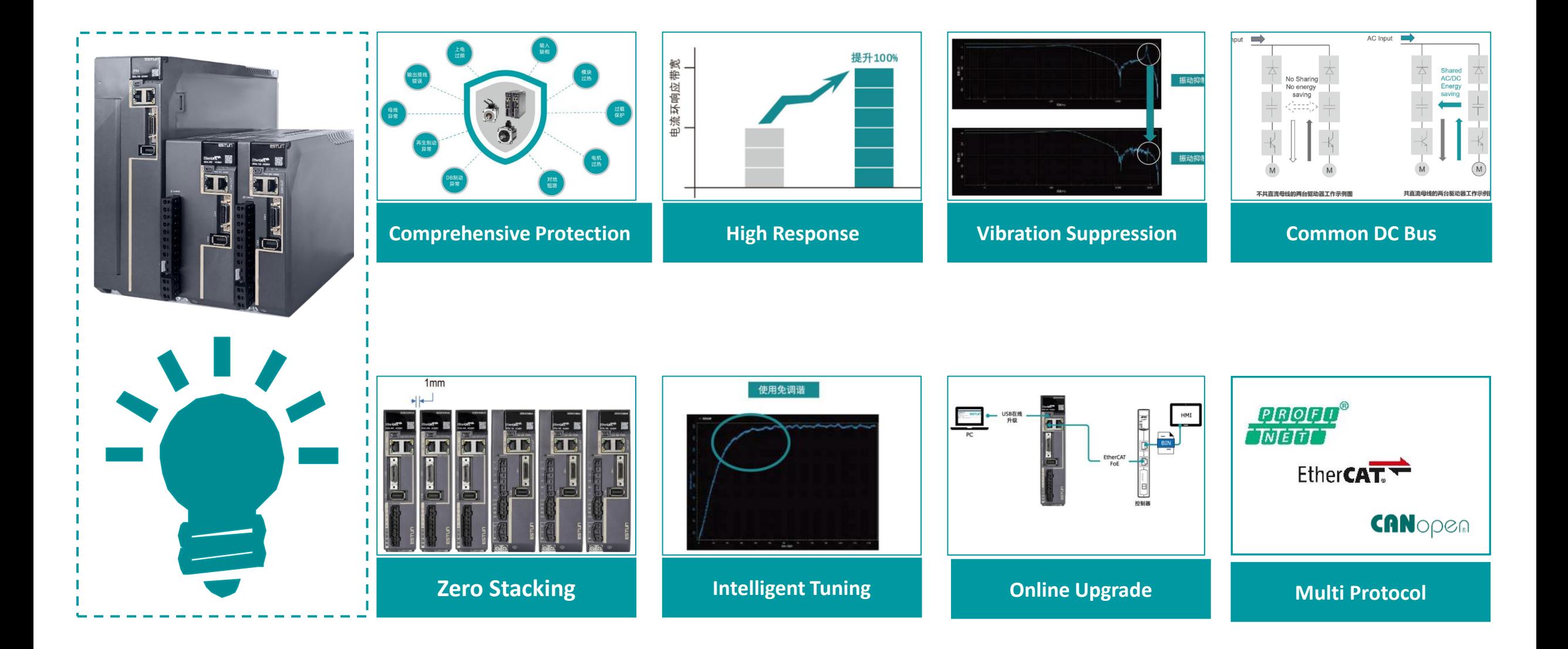

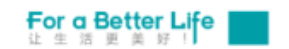

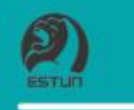

# **ED3L PROFINET Servo Drive**

 $\int f u^n$ 

**STUF** 

 $\frac{1}{2}$ 

### **ED3L PN Servo Model Description <sup>6</sup>**

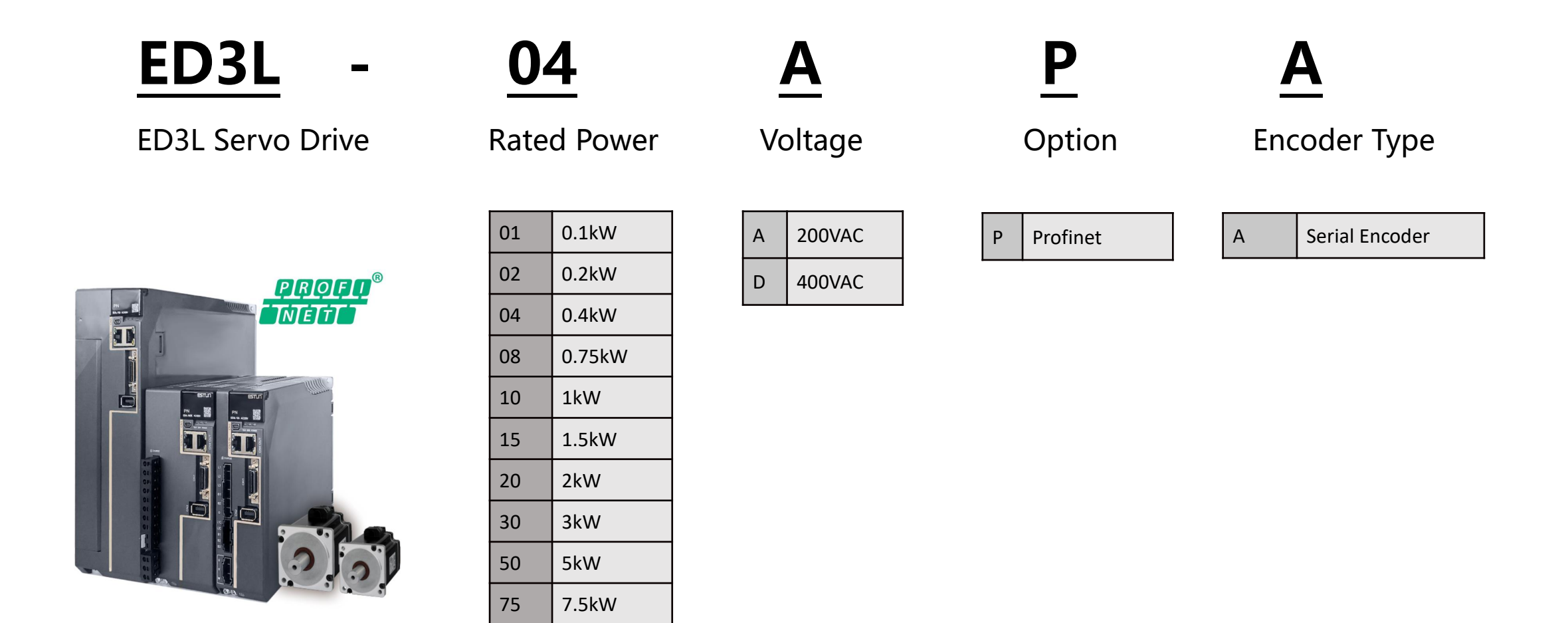

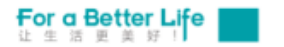

# **ED3L PN Servo Drive**

Based on ED3L servo platform, support Profinet technology products

Support a variety of application Classes

- $\triangleright$  AC1: Open Loop Speed control (Message 1)
- $\triangleright$  AC3: Semi-closed loop position control(Message 111)
- $\triangleright$  AC4: Close loop speed control (Message  $3/102/105+750$ )

Variety of messages are developed based on the above application classes:

- $\triangleright$  Standard telegram 1
- $\triangleright$  Standard telegram 3
- $\triangleright$  Siemens telegram 102
- ➢ Siemens telegram 105
- $\triangleright$  Siemens telegram 111
- $\geq$  Siemens auxiliary telegram 750

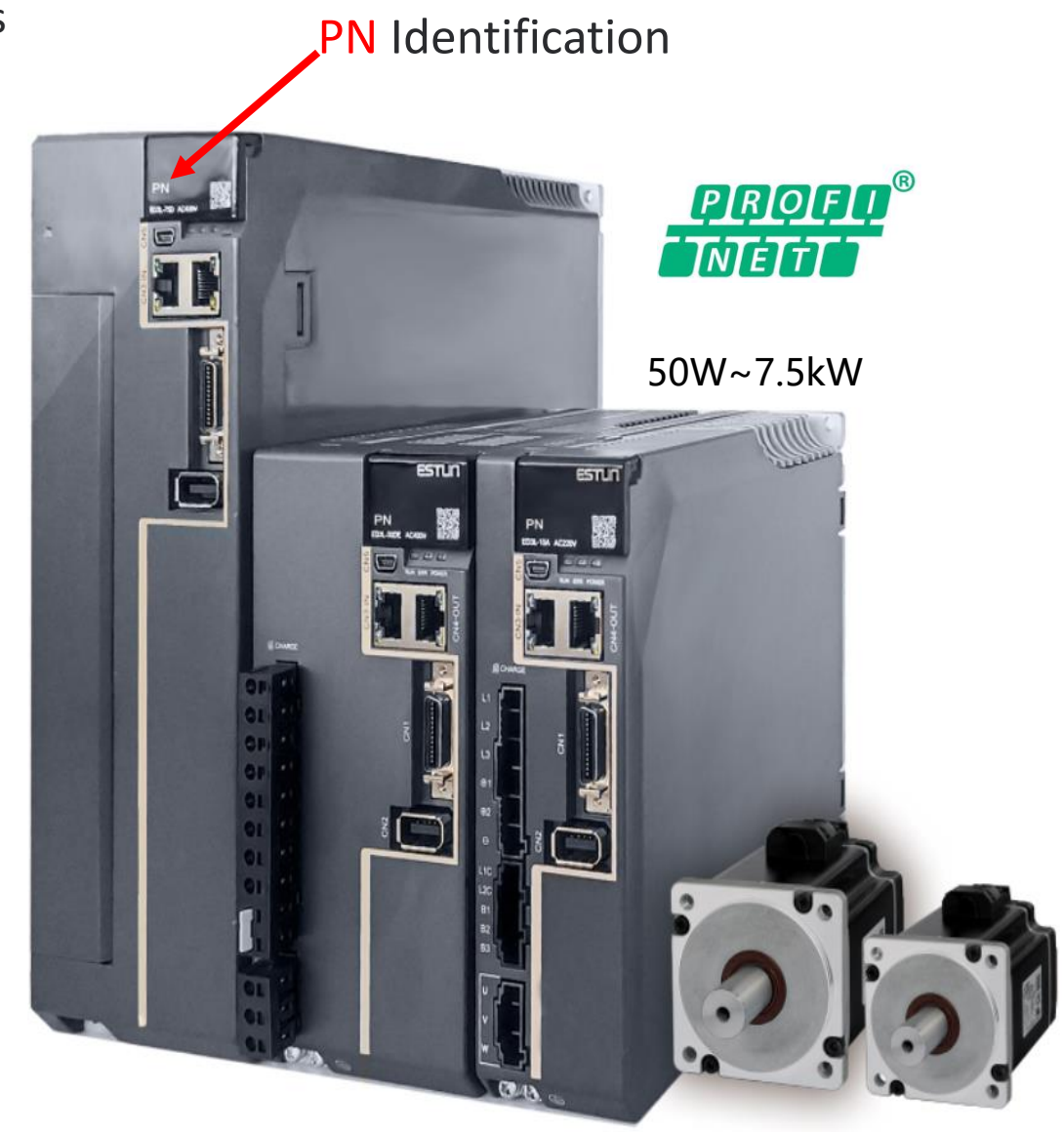

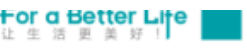

## **ED3L PN Servo Drive- Message 111**

PLC through message 111 and TIA PortalV15.1 driver library Drivelib TIA15.1 V522 sha512 SINA POS (FB284) realizes basic positioning control, and its functions are as follows:

- $\triangleright$  Soft limit function
- $\triangleright$  Homing function
- $\triangleright$  Torque limit and R/W function
- $\triangleright$  Rel/Abs Position function
- $\triangleright$  Stop function
- $\triangleright$  Speed JOG function
- $\triangleright$  Continuous position given function

Operation mode supported:

- 1 = Relative positioning (support)
- 2 = Absolute positioning (support)
- 3 = Positioning according to Settings (not support)
- 4 = Return to reference point (support)
- 5 = Set back to reference point position (support)
- 6 = Run program segment 0-15/63 (G120/S120) (not support)
- 7 = JOG(support)
- 8 = Increment JOG (not support)

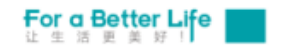

# **ED3L PN Servo Debugging Steps**

1. Copy the GSD file and the corresponding image to the local folder. The GSD file is shown in the following figure:

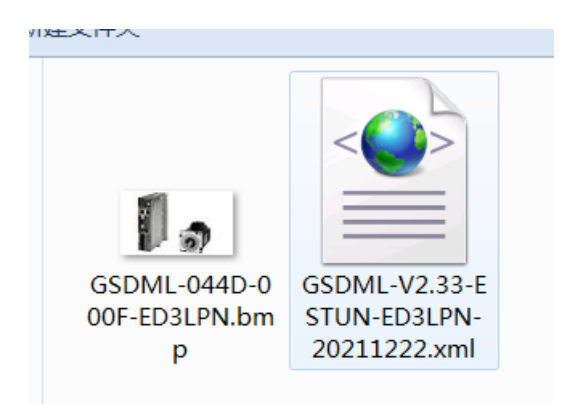

2. Install the GSD file in TIA software, as shown below:

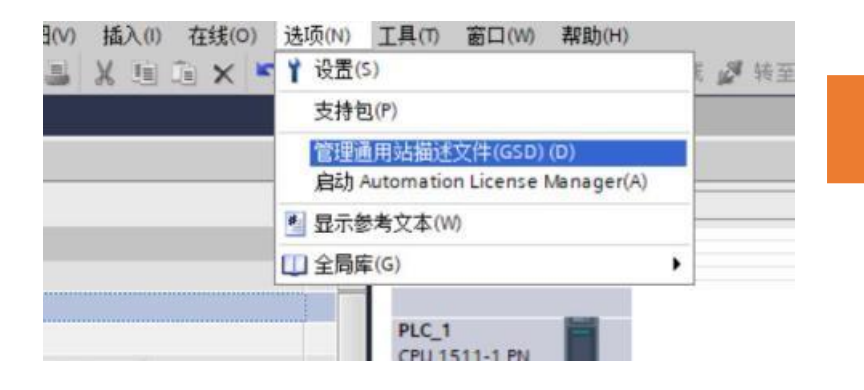

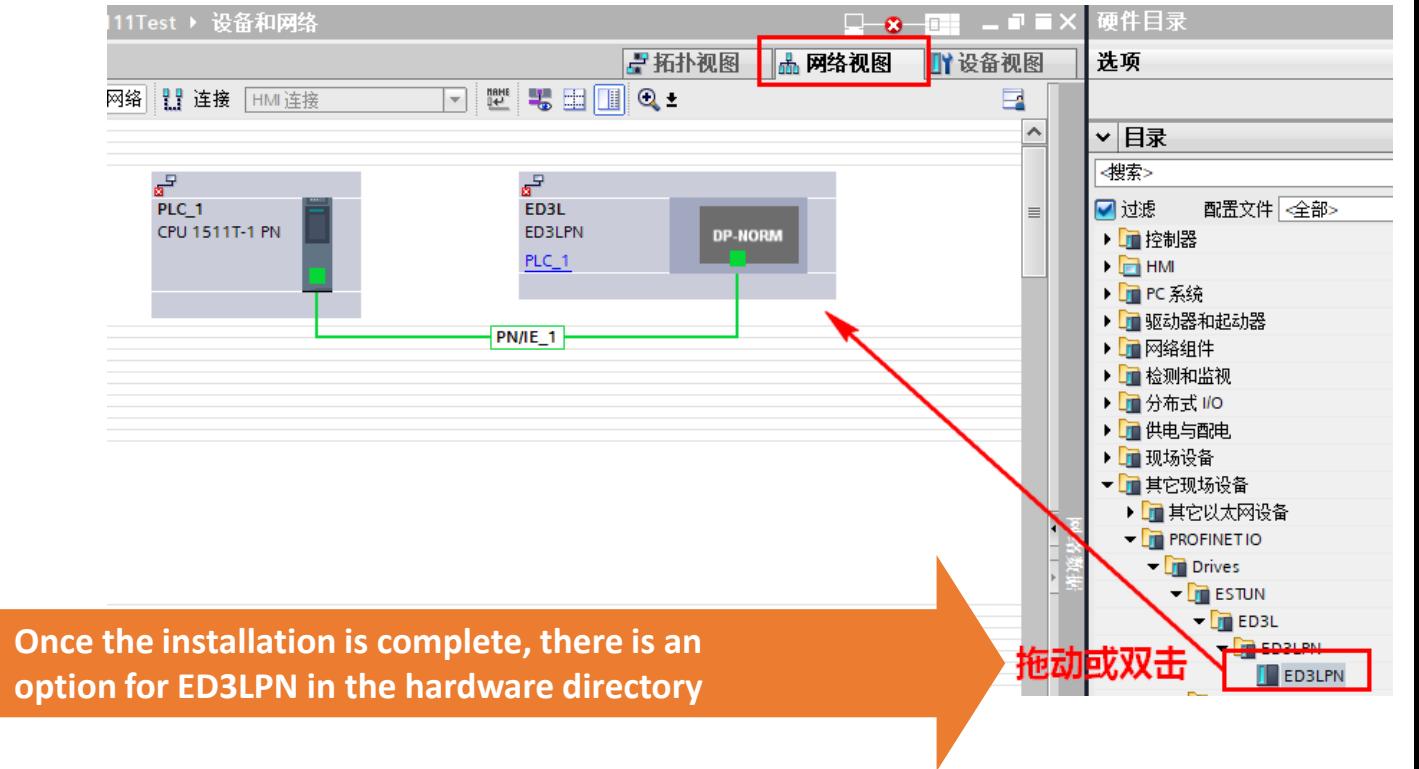

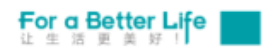

# **ED3L PN Servo Debugging Steps**

Configuration: Siemens PLC and ED3LPN servo are configured according to

the equipment and wiring, as shown in the figure below:

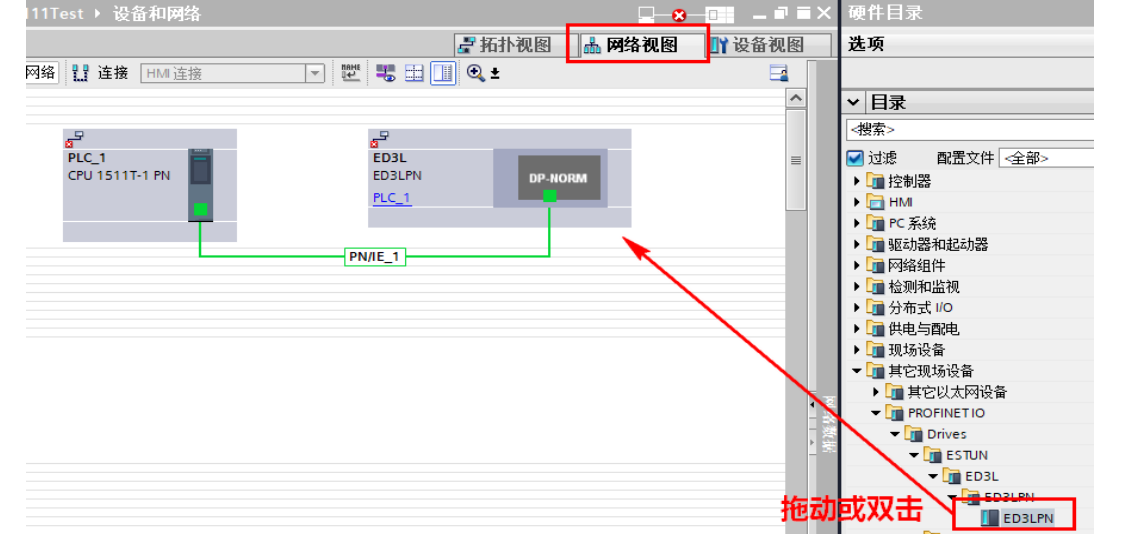

Configuration: Switch to network view and connect PLC with ED3LPN servo, as shown below

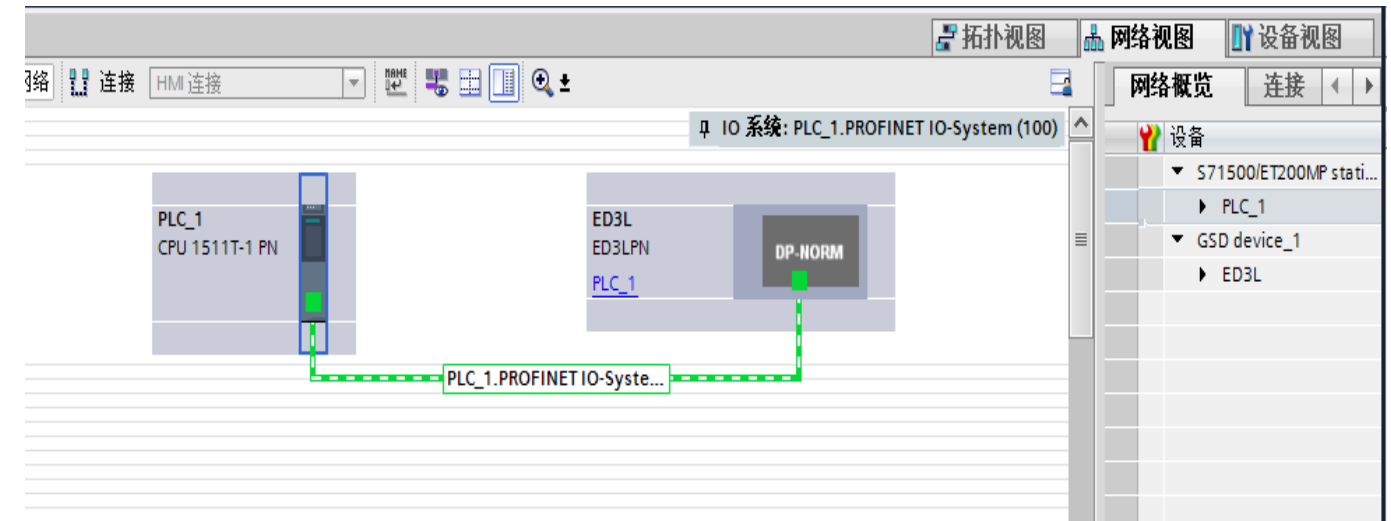

Configuration: add message 111, as shown in the following figure

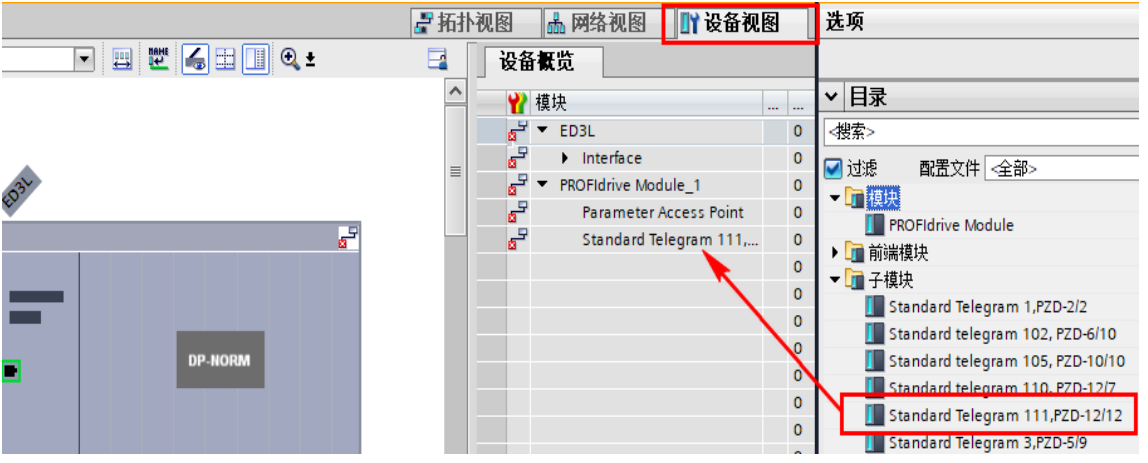

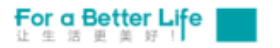

# **PN Servo Drive Configuration Steps**

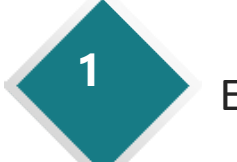

**2**

ED3L GSD file import to TIA **<sup>1</sup>**

In network view, Siemens PLC and ED3L PN servo are connected

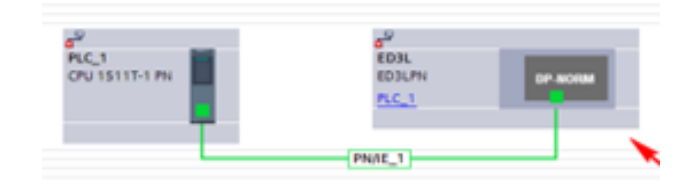

In the device view, add packets to each ED3L PN servo **<sup>3</sup>**

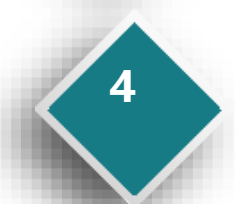

Switch back to the network view and check whether the connection between Siemens PLC and ED3L PN is switched to a dashed line: PLC\_1.PROFINET Io-SYS....

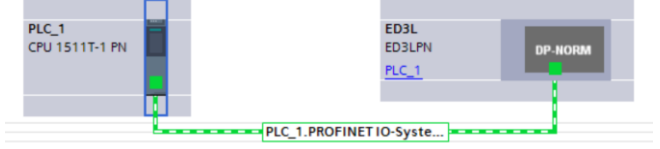

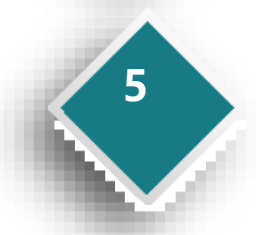

Add axis process object, configure servo parameters, configure mechanical parameters

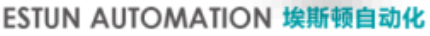

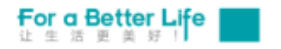

### **PN Servo Drive Configuration Steps**

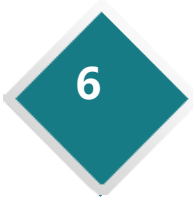

**8**

**9**

**10**

Assign a device name and select online access to the PG/PC interface

Set the isochronous synchronization mode **<sup>7</sup>**

Programming, add a motion control module, the axis process logic control

Project download: Compile download

Test run: Axis debugging

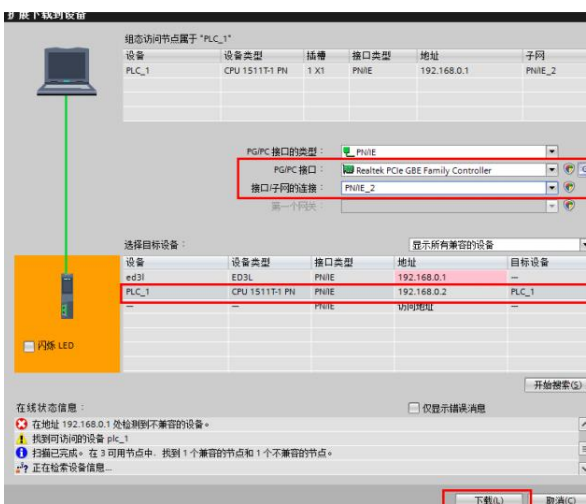

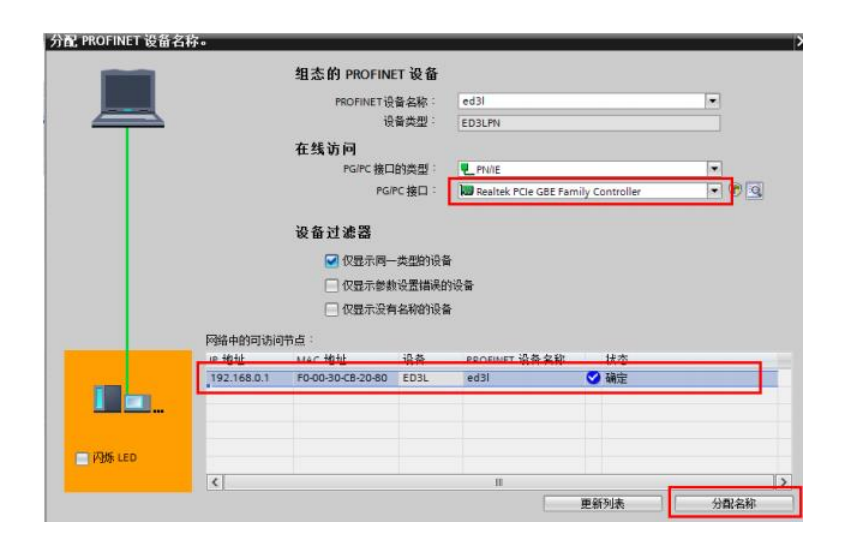

#### 编程: 在工程中添加运动控制模块, 可进行轴工艺逻辑控制, 如下图所示

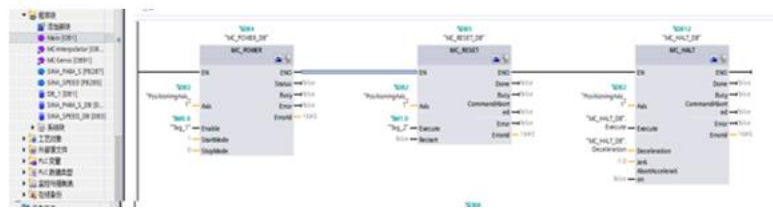

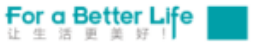

ESTUN AUTOMATION 埃斯顿自动化

## **ED3L PN Servo Functions**

#### **ED3L-PN Servo has the following outstanding features:**

200VAC Power supply, Power range from 50W to 2KW

400VAC Power supply, Power range from 1KW to 7.5KW

PROFINET communication, support standard AC1/AC3/AC4/102/105/750/111message

Isochronous synchronizing cycle minimum is 500µs

Support 32 kinds of homing mode

Suitable for EM3A series, EM3G series, EM3J series servo motor. Motor assembly 17-bit incremental encoder

(magnetic), 17-bit absolute encoder (photoelectric), 20-bit incremental / 23-bit absolute encoder (photoelectric)

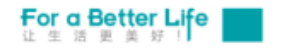

# 一个更美好的世界 值得我们全力以赴

埃斯顿自动化 For a Better Life